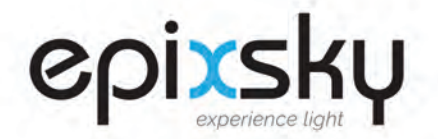

## **Instructions: EpiXsky Star Control App Epix Hub to Wifi/Bluetooth**

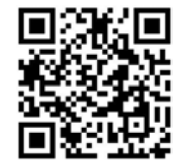

## **Download "EpiXsky Star Control" from [Google Play](https://play.google.com/store/apps/details?id=com.epixsky.epixapp&hl=en_US&gl=US) or [Mac App Store](https://apps.apple.com/us/app/epixsky-star-control/id1567079454?platform=iphone)**

- **1. Launch the App. \*Ensure you have the latest version.**
- **2. Click the blue circle to Set Up Your System**

- **3. Select the effects available in your ceiling. (Make sure they're Blue)**
- **4. When finished, click the check mark in the upper right corner**

**5. Click Router icon in the upper right corner, it should be yellow.**

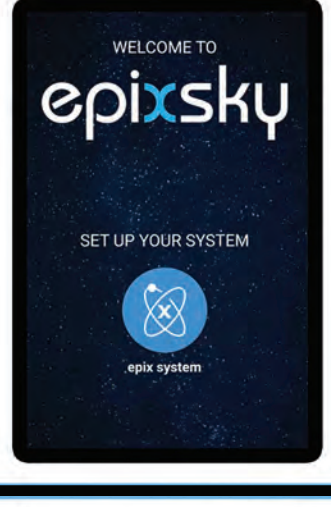

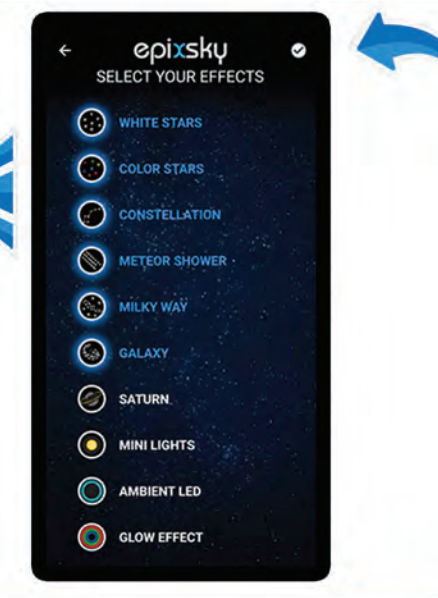

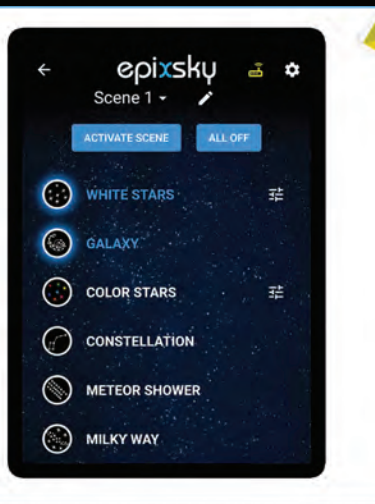

**epiXsky A Division of Impact Lighting Inc.**

**SSA** 

2814 Silver Star Rd., Orlando, Florida 32808 • Ph. 1-800-507-5714 • Email: sales@epixsky.com

epiXsky.com

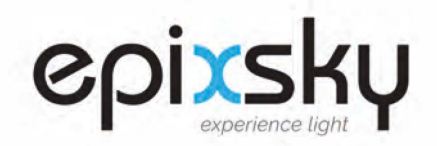

## **Instructions: EpiXsky Star Control App Epix Hub to Wifi/Bluetooth**

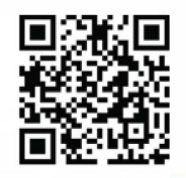

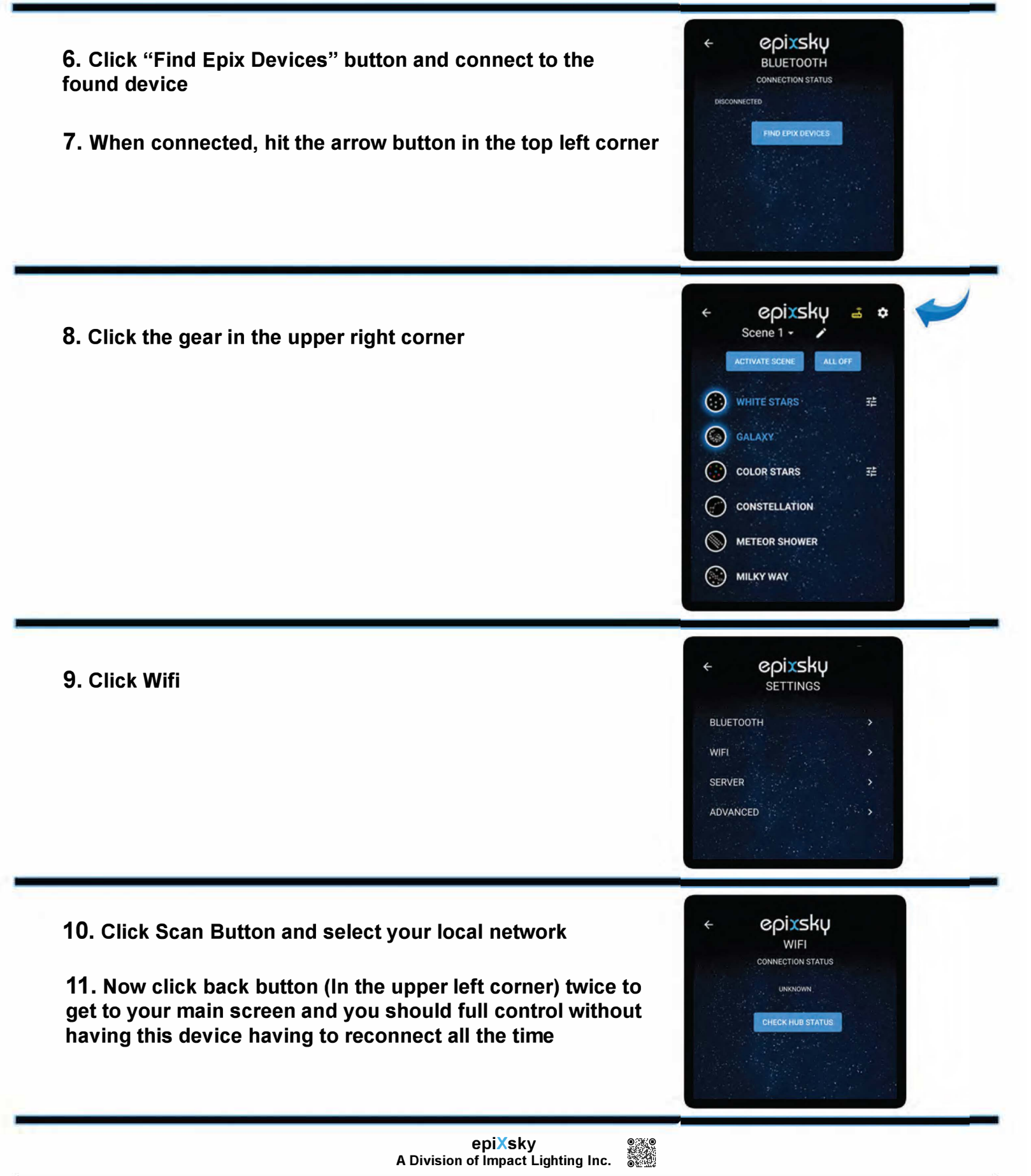